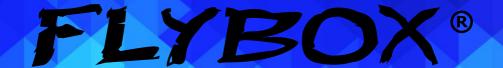

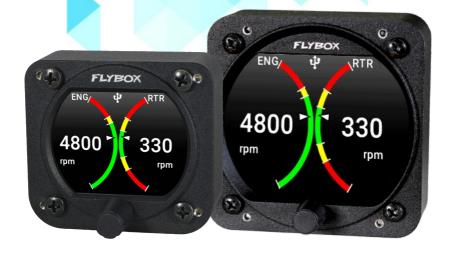

RPM-ROTOR (Omnia57-80 family)

# Installation and User Manual, Safety Instructions and Warning Booklet

This product is not TSO'd and cannot be installed into traditional FAA Part 23 and similarly Type-Certificate Aircraft

Document A2021RPM-ROTOR Revision#1.0, 09/2021 For firmware version 1.0

This booklet is suitable for printing in A5 format.

## **SECTIONS**

| INTRODUCTION                  |  |
|-------------------------------|--|
| IMPORTANT NOTICE AND WARNINGS |  |
| INDEX                         |  |
| OMNIA FAMILY SYSTEM OVERVIEW  |  |
| MECHANICAL INSTALLATION       |  |
| ELECTRICAL INSTALLATION       |  |
| INSTRUMENT SETTINGS           |  |
| OPERATING INSTRUCTIONS        |  |
| TECHNICAL SPECIFICATIONS      |  |
| WARRANTY                      |  |
| DISCLAIMER                    |  |

#### Examples of available screens

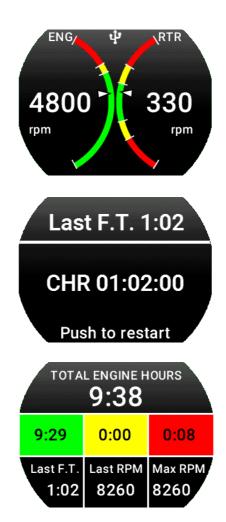

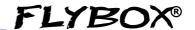

Thank you for purchasing a Flybox® **Omnia** instrument.

**Omnia** instruments are available in 2 different formats, both with the same functionality:

**Omnia57** (2-1/8") and **Omnia80** (3-1/8").

This manual describes both formats

Our intent in developing the **Omnia** instrument family was to create a light and compact product, powerful and easy to install and use.

The **Omnia** instrument family is equipped with a state-of-the-art highly visible display, a powerful 32 bit microcontroller and the latest generation of solid state sensors to ensure reliability and accuracy over time.

The owner has the possibility to keep the instrument software up-to-date by downloading the latest available revision from the www.flyboxavionics.it website and installing it using a USB pen drive.

We are confident our products will be satisfactory and will make your flying experience a pleasant one.

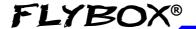

# Symbols used in the Installation and User Manual, Safety Instructions and Warning Booklet

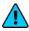

**NOTE:** Used to highlight important information.

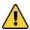

**CAUTION:** Used to warn the user, it indicates a potentially hazardous situation or improper use of the product.

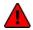

**WARNING:** Used to indicate a dangerous situation that can cause personal injury or death if the instruction is disregarded.

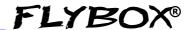

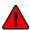

**WARNING:** These instructions must be provided to users before use, and retained for ready reference by the user. The user must read, understand (or have explained) and heed all instructions and warnings supplied with this product and with those products intended for use in association with it. Always keep a copy of the Installation and User Manual, Safety Instructions and Warning Booklet on the aircraft. In case of change of ownership, the Installation and User Manual, Safety Instructions and Warning Booklet must be delivered together with all of the other papers.

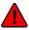

**WARNING:** Read the Installation and User Manual, Safety Instructions and Warning Booklet before installing the device on your aircraft and follow the procedure described therein.

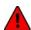

**WARNING:** This device is intended to be installed on NON-TYPE CERTIFIED AIRCRAFT ONLY, as it does NOT require any air operator's certificate. Refer to your national aviation authorities to check if this device can be installed on your aircraft.

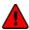

**WARNING:** It is the owner's responsibility to test this device before operating the aircraft and to make sure nobody is using it unless properly instructed and authorized to do so.

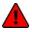

**WARNING:** Once the installation process is completed, it is extremely important to test the device before taking off to make sure it works properly. Therefore, we strongly suggest to double check all of the electronic instruments available on the aircraft and to turn them on to verify they function correctly.

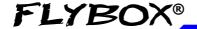

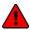

**WARNING:** This device is operated through a software which from time to time can be updated and/or subject to change. Please, always refer to the Installation and User Manual, Safety Instructions and Warning Booklet for the last updated version of the software available at <a href="https://www.flyboxavionics.it">www.flyboxavionics.it</a>

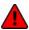

**WARNING:** It is the responsibility of the installer to properly install the device on the aircraft. In case of calibration, or any technical or functional customization of the device, the responsibility lies with the individual who carried out such operation.

FAILURE TO DO SO MAY RESULT IN SERIOUS INJURY
OR DEATH

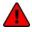

**WARNING:** If this product is not used correctly, or it is subjected to additions or alterations, the effectiveness of this device may be considerably reduced.

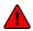

**WARNING:** Alterations, additions, or repairs not performed by the instrument manufacturer or by a person or organization authorized by the manufacturer shall negate any warranty.

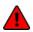

**WARNING:** The unit isn't waterproof. Serious damage could occur if the unit is exposed to water or spray jets.

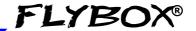

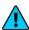

**NOTE:** The consumer decides of his own free will if the purchased product is suitable and safe for his need. If the consumer does not agree with the notices contained in this Installation and user Manual, Safety Instructions and Warning Booklet, do not install this instrument in his aircraft.

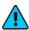

**NOTE:** Flybox Avionics reserves the right to change or improve its products as well as terms, conditions, and notices under which their products are offered without prior notice.

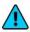

**NOTE:** The Installation and User Manual, Safety Instructions and Warning Booklet will be updated annually if needed.

All changes or updates will be published on our website www.flyboxavionics.com in the "support" section.

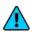

**NOTE:** Check the website <u>www.flyboxavionics.it</u> periodically for software and manual updates.

For some products, registration may be required to receive important news or information on available firmware updates or to receive security information.

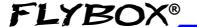

## **INDEX**

| <b>SECTION 1</b> - Omnia Family System overview | 1  |
|-------------------------------------------------|----|
| 1.1 - Construction Features                     | 1  |
| 1.2 - Ergonomics                                | 1  |
| 1.3 - Interconnection Ability                   | 2  |
| 1.4 - Easy Software Update                      | 3  |
| 1.5 - Easy Datalog Saving                       | 3  |
| 1.6 - Interfaces                                | 4  |
| SECTION 2 - Mechanical installation             | 5  |
| 2.1 - Omnia57 Mechanical Dimensions             | 6  |
| 2.2 - Omnia80 Mechanical dimensions             | 7  |
| 2.3 - Omnia80 max Screw Lenght                  | 8  |
| SECTION 3 - Electrical Installation             | 9  |
| 3.1 - Rear Panel Connections                    | 9  |
| 3.2 - 22 Pole Female Connector Wiring           | 10 |
| 3.3 - 22 Pole Connector Table.                  | 11 |
| 3.4 - Sensors Electrical Connections            | 12 |
| 3.4.1 - Rotax Revolution Counter Pickup         | 12 |
| 3.4.2 - Flybox Inductive Pickup                 | 12 |
| 3.5 - CAN bus Connection Wiring                 | 13 |
| 3.6 - CAN Bus Connector Tables                  | 14 |
| SECTION 4 - Instrument settings                 | 15 |
| 4.1 - Minimum Settings Before First Use         | 15 |
| 4.2 - Panel Indicators And Commands             | 16 |
| 4.3 - Setup Menu Navigation.                    | 17 |

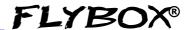

| 4.4 - Main Setup Menu              | 18 |
|------------------------------------|----|
| 4.4.1 - GAUGES Submenu             | 22 |
| 4.4.2 - RPM                        | 22 |
| 4.4.3 - ROTOR                      | 28 |
| 4.5 - Backlight Submenu.           | 31 |
| SECTION 5 - Operating Instructions | 34 |
| 5.1 - Firmware Upgrade             | 34 |
| 5.2 - Backup/Restore               | 37 |
| 5.3 - Use Of The Instrument        | 39 |
| 5.3.1 - Main Page                  | 40 |
| 5.3.2 - Chronometer Page           | 41 |
| 5.3.3 - Hobbs Meter Page           | 42 |
| 5.4 - Logger                       | 44 |
| TECHNICAL SPECIFICATIONS           | 45 |
| CLEANING                           | 45 |
| WARRANTY                           | 46 |
| TERM OF USE AND DISCLAIMER         | 17 |

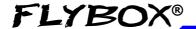

#### OMNIA FAMILY SYSTEM OVERVIEW

The **Omnia57-80** instrument family has many innovative features, common to all models as described below.

#### 1.1 CONSTRUCTION FEATURES

**Omnia** instrument family is built from solid aluminum alloy, CNC milled and powder coated to last a long time over the years always showing a new appearance.

## 1.2 ERGONOMICS

- Large 2.4 inch (57), 3.5 inch (80), TFT display, 320x240 Pixels, 1000 nits, antiglare surface, sunlight readable, wide temperature range.
- A high quality knob encoder with push button for easy access to all features.
- Backlight auto dimming feature with one optional sensor for all the Omnia installed in the panel.

**Omnia57-80 RPM-ROTOR -** Installation and User Manual, Safety Instructions and Warning Booklet

1

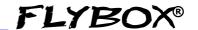

#### 1.3 INTERCONNECTION ABILITY

All the instruments of the **Omnia** family can be connected together via CAN1 to form a communication network, making some data exchange operations simpler.

The software update of a **Omnia** instrument connected in group takes place through the CAN1 bus communication with the instrument that has the USB pen drive connected. This means that the USB connection is made to a single instrument, and the information will be forwarded via CAN bus to or from all the others in the group. **Omnia57** and **Omnia80** instruments can be mixed on the same CAN1 bus.

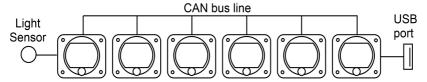

Up to 16 Omnia can be connected together through the CAN 1 bus.

The configuration data and the data logger of the interconnected instruments are saved or restored via CAN1 bus on the same USB pen drive. A single brightness sensor can provide information to all the connected instruments to automatically adjust the backlight intensity.

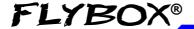

#### 1.4 EASY SOFTWARE UPDATE

The user can download any new firmware, when available, from Flybox website, connect a USB pen drive to the instrument and freely update it with the last features.

With one USB connection only, it will be possible to update every instrument installed in the panel. If more **Omnia** are installed and properly connected, they will search for the right firmware through the CAN1 bus.

#### 1.5 EASY DATALOG SAVING

Easy logging of the data for debug purpose. If needed, each **Omnia** unit can save a last flight log on the USB pen drive. The user can then send the log via e-mail to Flybox support for a help/support request.

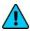

**NOTE:** for easy access to the USB port, it is recommended to install a USB extension cable in one of the **Omnia** instruments and store the free connection in an easily accessible part of the dashboard. It is not recommended to use extension cords longer than 50 CM.

3

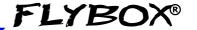

#### 1.6 INTERFACES

All the **Omnia** instruments have the following common interfaces:

- **2 separate CAN BUS:** CAN1 bus is used to connect the **Omnia** instruments together, CAN2 bus is used to interface them with other Flybox instruments or with external devices like Engines ECUs or new devices to be developed in the future.
- **2 RS232 serial ports:** used to connect the **Omnia** instruments to an external GPS (when applicable). This feature appears in some models only.
- **1 Sensor Light Input:** if connected, it allows the automatic backlight intensity adjustment, one sensor for all the instruments connected in the same CAN bus.
- **2 Power outputs for sensors:** one 12 V 500mA@60°C and the other 5 V 350 mA@60°C, both protected from short circuit.

If the current on one of the outputs is too high, a caution message will appear.

Caution!
High current PIN 2

**1 Alarm output:** all the **Omnia** instruments can activate an external warning device like a lamp or a small relay through this NPN transistor output.

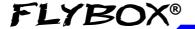

#### **MECHANICAL INSTALLATION**

It's recommended to choose a position that permits optimal display visibility. The instrument is supplied with four M4 screws to install it to the panel, if you use other screws consider that the maximum thread length inside the instrument body is 10mm (see the picture below).

Damage to the instrument due to the use of a screw longer than the permitted lenght will not be repaired under warranty.

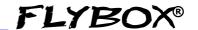

#### 2.1 OMNIA57 MECHANICAL DIMENSIONS

The **Omnia57** instrument fits in a standard 2 ½" (57 mm) panel cutout.

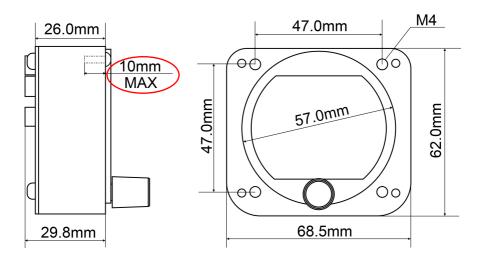

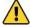

**CAUTION:** The maximum screw length inside the instrument body is 10mm.

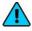

**NOTE:** For an installation without interference, consider making a hole of at least 57.5 mm diameter.

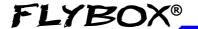

#### 2.2 OMNIA80 MECHANICAL DIMENSIONS

The **Omnia80** instrument fits in a standard 3 1/8" (80 mm) panel cutout.

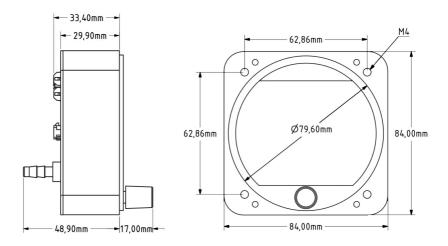

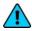

**NOTE:** For an installation without interference, consider making a hole of at least 80.5 mm diameter.

**Omnia57-80 RPM-ROTOR -** Installation and User Manual, Safety Instructions and Warning Booklet

7

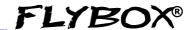

## 2.3 OMNIA80 Max screw length

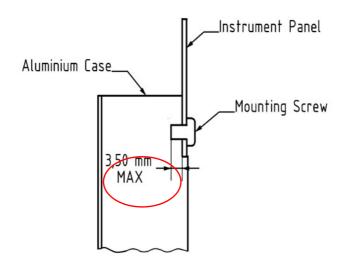

The screws supplied (M4x6mm), are suitable for panel thicknesses between 1.5 mm and 2 mm.

Flat nylon washers are also supplied with the screws for use with very thin panels.

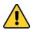

**CAUTION:** The maximum screw length inside the instrument body is 3.5mm.

Using screws that are too long will damage the display and cannot be repaired under warranty.

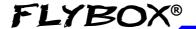

#### **ELECTRICAL INSTALLATION**

#### 3.1 REAR PANEL CONNECTIONS

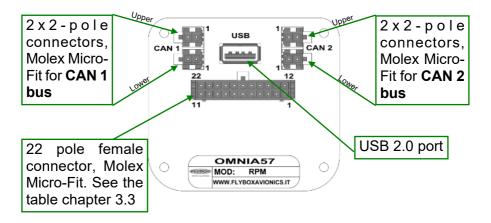

The required connectors and terminals are supplied with the instrument

The manufacturer's codes are:

Molex P/N 43025-0200 (2 pole housing)

Molex P/N 43025-2200 (22 pole housing)

Molex P/N 43030-0007 (female crimp terminal)

The terminals can be crimped with:

- Flybox Professional Crimping Tool cod. 603000
- Molex tool P/N 63819-0000

**Omnia57-80 RPM-ROTOR -** Installation and User Manual, Safety Instructions and Warning Booklet

9

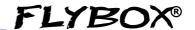

## 3.2 - (22 POLE) FEMALE CONNECTOR WIRING

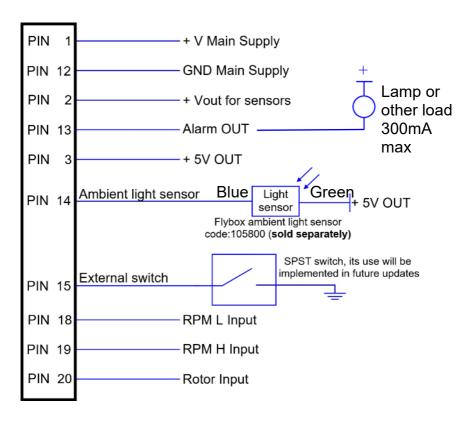

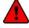

**WARNING:** Voltage peaks on the supply line exceeding the operating limits can damage the device.

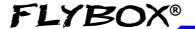

## 3.3 - (22 POLE) CONNECTOR TABLE

| PIN | I/O | Signal                                                                                                    |
|-----|-----|----------------------------------------------------------------------------------------------------|
| 1   | _   | +V Main supply, 10-30Vdc, with a proper breaker, see note1                                                         |
| 2   | 0   | Vout for sensors, it delivers the same voltage supplied on the Pin 1, short circuit protected and limited to 500mA |
| 3   | 0   | 5V out for sensor, short circuit protected and limited to 350mA                                                    |
| 12  |     | GND main supply                                                                                                    |
| 13  | 0   | Alarm Out, NPN 300 mA (not protected)                                                                              |
| 14  |     | Ambient light sensor input                                                                                         |
| 15  | I   | External switch                                                                                                    |
| 18  | I   | RPM L Input (2-20Vpp min 100uS)                                                                                    |
| 19  | 1   | RPM H Input (5-100Vpp min 100uS)                                                                                   |
| 20  | I   | RPM ROTOR input (2-20Vpp min 100uS)                                                                                |

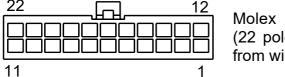

Molex P/N 43025-2200 (22 pole housing). View from wire insertion side.

#### Note1

Since the current consumption is 60mA, consider a breaker of 1A or less.

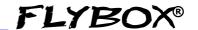

#### 3.4 SENSORS ELECTRICAL CONNECTIONS

## 3.4.1 Rotax Revolution Counter Pickup

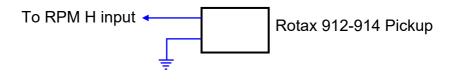

### 3.4.2 Flybox Inductive Pickup

Optional Inductive Sensor Flybox code: 105897 (sold separately)

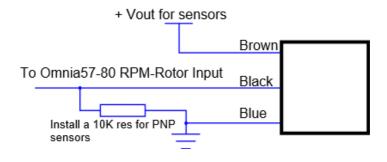

**NOTE:** for different needs, please contact Flybox support.

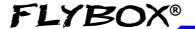

### 3.5 CAN BUS CONNECTION WIRING

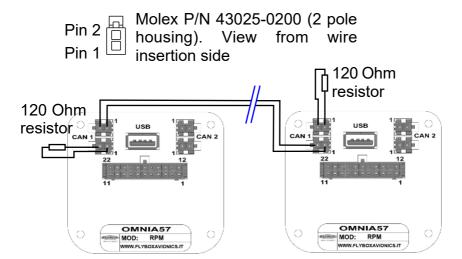

## **CAN bus Wiring Information**

The basic electrical architecture of a CAN bus consists of a single twisted or shielded wire pair with a device connected at each end. Each end must be terminated with a 120 ohm resistor, Flybox code 105810. Up to 16 Omnia can be connected together through CAN 1 bus.

Ready-made termination resistors and wiring for connecting several Omnia together are available in different lengths: 25cm, 50cm, 100cm.

See the website <u>www.flyboxavionics.it</u> for details and how to order.

**Omnia57-80 RPM-ROTOR -** Installation and User Manual, Safety Instructions and Warning Booklet

13

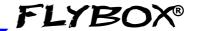

## 3.6 - (2 POLE) CAN BUS CONNECTOR TABLES

#### 2 Pole CAN 1 Upper Connector

| PIN | I/O | Signal                                                                       |
|-----|-----|------------------------------------------------------------------------------|
| 1   | I/O | <b>CAN 1 H</b> Internally connected with the Pin 1-CAN 1 H (Lower connector) |
| 2   | I/O | CAN 1 L Internally connected with the Pin 2-CAN 1 L (Lower connector)        |

#### 2 Pole CAN 1 Lower Connector

| PIN | I/O | Signal                                                                       |
|-----|-----|------------------------------------------------------------------------------|
| 1   | I/O | <b>CAN 1 H</b> Internally connected with the Pin 1-CAN 1 H (Upper connector) |
| 2   | I/O | CAN 1 L Internally connected with the Pin 2-CAN 1 L (Upper connector)        |

#### 2 Pole CAN 2 Upper Connector

| PIN | I/O | Signal                                                                       |
|-----|-----|------------------------------------------------------------------------------|
| 1   |     | CAN 2 L Internally connected with the Pin 1 CAN 2 L (Lower connector)        |
| 2   |     | <b>CAN 2 H</b> Internally connected with the Pin 2 CAN 2 H (Lower connector) |

#### 2 Pole CAN 2 Lower Connector

| PIN | I/O | Signal                                                                |
|-----|-----|-----------------------------------------------------------------------|
| 1   | I/O | CAN 2 L Internally connected with the Pin 1 CAN 2 L (Upper connector) |
| 2   |     | CAN 2 H Internally connected with the Pin 2 CAN 2 H (Upper connector) |

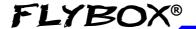

#### INSTRUMENT SETTINGS

#### 4.1 MINIMUM SETTINGS BEFORE FIRST USE

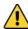

**CAUTION**: Before using the **Omnia RPM-ROTOR** in flight for the first time, you must set at least the following parameters (as explained in the instructions on the following pages):

- 1. Set the engine type.
- 2. Set all the parameters in the RPM Submenu including the Alarm parameters.
- 3. Set all the parameters in the ROTOR Submenu including the Alarm parameters.
- 4. Check if the indications are correct for all the gauges.

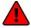

**WARNING**: In the absence of the above operations, or if they are not performed correctly, you can not consider as reliable the indications of the instrument.

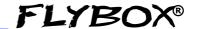

### **4.2 PANEL INDICATORS & COMMANDS**

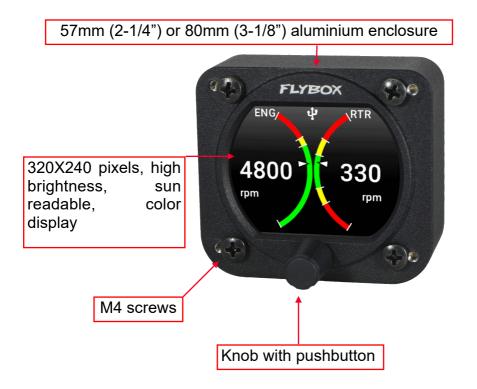

The knob can be rotated to select the functions and increment or decrement the values while pressing it to confirm.

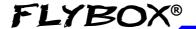

#### 4.3 SETUP MENU NAVIGATION

Navigation through the menus is very simple and fast using the knob:

- Press the knob for 1 second to enter in the Setup Menu. The menu automatically disappears if you don't press or rotate the knob for 5 seconds.
- Rotate the knob to navigate through menus and submenus items.
- The setup system is organized in menus and submenus; a submenu is a term used to describe a menu that is contained within another menu.
- Press the knob to enter in the selected item.
- The knob can be rotated to select the functions and increment or decrement the values while pressing it to confirm. To exit without changing while editing a number or multiple choice, keep pressed the knob for 3 seconds.
- The first items on every menu are Exit or Back. "Exit" is used to quit the Setup and go directly to the main screen, "Back" is used to go back to the previous level.

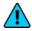

Edited data are saved when returning to the main screen. If you turn off the instrument while inside a menu, your changes will be lost.

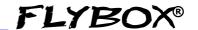

#### 4.4 MAIN SETUP MENU

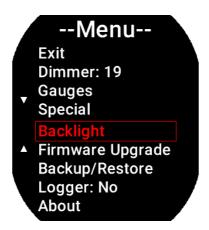

**Exit:** confirm to "exit" from the setup menu and go back to the main screen.

**Dimmer**: adjust display brigtness from 1 (min brightness) to 19 (max brightness). Default value=19. The adjustment works in Manual mode only.

**GAUGES:** select to go to RPM or ROTOR setup submenu, go to chapter **4.4.1** for a full description.

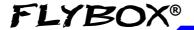

**Special:** enter to restore the default settings, to edit the hourmeters or to reset RPM peaks.

--Special-Back
Exit
Alarm Tone: No
Background: Faded
Restore default
Edit hourmeter
Reset all peaks

**Back:** confirm to go back to previous menu.

**Exit:** confirm to go directly to the main screen.

**Alarm Tone:** choose "Yes" only if the alarm output will be connected to the optional Flybox "Audio Tone Adapter". This way the output generates a high-pitched tone instead of a continuous signal.

**Background:** select which background you prefer between "faded" and "dark".

**Restore Defaults:** enter to restore defaults. **Caution,** the restore default operation returns the instrument to the factory settings. **It will require double confirmation.** 

**Edit hourmeter:** enter to edit the 3 hobbs meter. Select the green, the yellow or the red meter and click to edit it. Rotate the knob to change the value and push to confirm. When done exit with a long press.

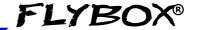

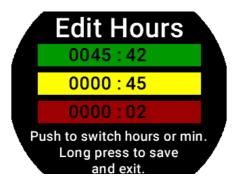

Reset all peaks: enter to reset RPM and Rotor peaks.

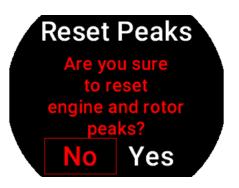

Select "Yes" to reset RPM and Rotor peaks. This operation will require a double confirmation.

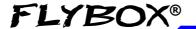

**Backlight:** set the backlight in "Manual" or "Automatic" mode. Go to chapter **4.5** for a full description.

**Firmware Upgrade:** enter to upgrade the firmware. Go to chapter **5.1** for a full description.

**Backup/Restore:** enter to save and load settings. Go to chapter **5.2** for a full description.

**Logger:** enable to save a flight session data. Go to chapter **5.4** for a full description.

**About:** enter to see instrument information.

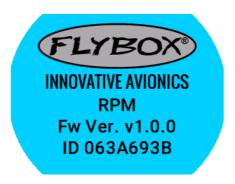

About Page Example

**Omnia57-80 RPM-ROTOR -** Installation and User Manual, Safety Instructions and Warning Booklet

Rev. 2.0

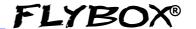

#### 4.4.1 GAUGES Submenu

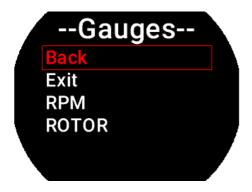

**Back:** confirm to go back to previous menu.

**Exit:** confirm to go directly to the main screen.

#### 4.4.2 RPM

**RPM:** select to set the RPM gauge setup.

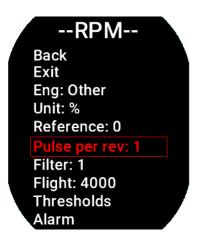

**Back:** confirm to go back to previous menu.

**Exit:** confirm to go directly to the main screen.

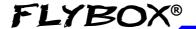

**Eng:** choose the type of engine from: Lycoming, Continental, Rotax 912, Rotax 914, Rotax 912iS, Rotax 915 iS, ULPower125, ULPower500. If your engine is not in the list, choose "Other".

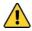

**NOTE:** Depending on the engine chosen, the full scale of the gauge may change.

**Unit:** choose from RPM and "%". The graphic indication on the main screen will change depending on the unit chosen.

**Reference:** this item appears only if "%" has been selected. Enter the value corresponding to the no. of RPM to get 100%, example 5500 0 means that 100% is at 5500RPM).

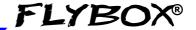

**Pulse per rev:** enter the pulse per revolution of your engine. Check the documentation of your engine to know how many pulses per revolution it delivers.

Default = 1, Min = 1, Max = 200.

**Filter:** increase the number if the reading is affected by noise on the input signal, decrease the value if the reading is delayed related to the input signal.

Default = 1, Min = 1 (faster), Max = 10 (slower).

**Flight:** set the RPM required to start the flight timer (the flight timer starts automatically when the engine's RPM meets or exceeds this parameter for 30 seconds). Range:0~10000, default=4000.

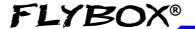

**Thresholds:** set all the thresholds for the RPM gauge.

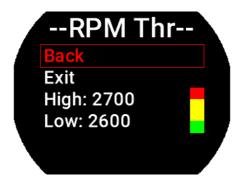

Rotate the knob to highlight the threshold you want to change, push and change the value, push again to confirm. Default thresholds are at 0.

It will not be possible to change the extremes of the scale that are 0-3500 or 0-7000, depending on the chosen engine.

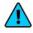

**NOTE:** Start to change the maximum threshold and then the lower threshold.

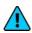

**NOTE:** To make a colored portion disappear, give the same value to the low and high thresholds of that color.

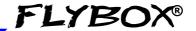

**Alarms:** enter to go in the RPM Alarm menu.

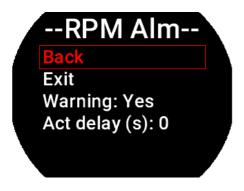

**Back:** go back to previous menu.

**Exit:** confirm to go directly to the main screen.

**Warning:** select "Yes" to enable or select "No" to disable the alarm output.

**Act delay:** Select a delay in seconds before the alarm is triggered. When the threshold is reached, the alarm output will be activated after the set time. This option can be useful to avoid continuous alarms when the measure is stationary at values close to the set threshold.

Default = 0s Min = 0s (faster) Max =10s (slower)

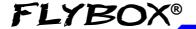

The alarm is only triggered if the Warning parameter is set to "Yes". The alarm event triggers both the flashing message on the screen and the alarm output. Both of them can be reset by pressing the knob but the rectangle behind number remains in red. Both of them clear themselves when the RPM returns below the alarm threshold.

When the RPMs are in yellow arch, a yellow rectangle appears below the numbers.

When the RPMs are in red arch, a red rectangle appears below the numbers.

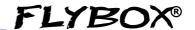

### 4.4.3 Rotor

**ROTOR:** select to set the ROTOR setup submenu.

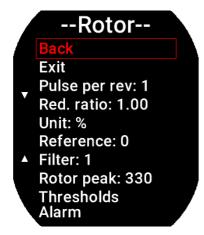

**Back:** confirm to go back to previous menu.

**Exit:** confirm to go directly to the main screen.

Pulse per rev: enter the pulse per revolution of your Rotor. Check the documentation of your aircraft manufactuter to

know how many pulses per revolution it delivers.

Default = 1, Min = 1, Max = 200

**Red. Ratio:** Leave 1 if the rotor rpm is read from a sensor or pick-up installed directly on the rotor. If there is a gearbox between the reading point and the rotor, enter the reduction ratio here.

Unit: choose from RPM and "%".

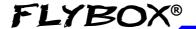

**Reference:** this item appears only if "%" has been selected. Enter the value corresponding to the no. of RPM to get 100%, example 5500 0 means that 100% is at 5500RPM).

**Filter:** increase the number if the reading is affected by noise on the input signal, decrease the value if the reading is delayed related to the input signal.

Default = 1, Min = 1 (faster), Max = 10 (slower).

**Rotor peak:** the Rotor peak is stored here. This value can be deleted with the function "Reset peaks" available in the "MENU" > "Special" > "Reset peaks".

Thresholds: set all the thresholds for the ROTOR gauge.

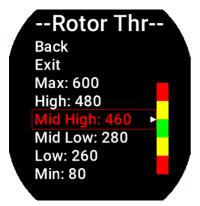

Rotor range RPM:

0-1000RPM

Rotor range %:

2-200%

Rotate the knob to highlight the threshold you want to change, push to change the value, push again to confirm. Default thresholds are at 0.

**Omnia57-80 RPM-ROTOR -** Installation and User Manual, Safety Instructions and Warning Booklet

Rev. 2.0

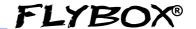

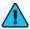

**NOTE:** Start to change the maximum threshold and then the lower threshold.

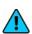

**NOTE:** To make a colored portion disappear, give the same value to the low and high thresholds of that color.

Alarms: enter to go in the ROTOR Alarm menu.

# --Rotor Alm--

Back Exit

Upper Wrn: Yes Lower Wrn: Yes Act delay (s): 0 **Back:** go back to previous menu.

**Exit:** confirm to go directly to the main screen.

**Upper and Lower Warning:** select "Yes" to enable or select "No" to disable the upper and the lower alarm output.

**Act delay:** Select a delay in seconds before the alarm is triggered. When the threshold is reached, the alarm output will be activated after the set time. This option can be useful to avoid continuous alarms when the measure is stationary at values close to the set threshold.

Default = 0s, Min = 0s (faster), Max = 10s (slower).

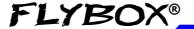

## 4.5 Backlight Submenu

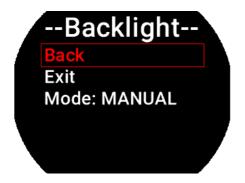

Back: go back to previous menu.

**Exit:** confirm to go directly to the main screen.

**Mode:** select to choose between "Manual" and "Auto". When in "Manual" mode, the brightness can be changed with the dimmer function from the main menu, from 1 (min brightness) to 19 (max brightness). Default value=19.

Selecting "Auto", 3 new parameters will appear in the list

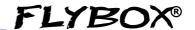

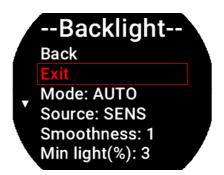

**Source:** choose "Sens" to read the brightness from the optional sensor connected to the instrument itself or "CAN" to read the ambient brightness from the CAN1 bus if the brightness sensor is connected to another **Omnia** instrument connected in cluster.

In the case of 2 or more instruments connected in cluster via CAN1 bus, set "Sens" only on the instrument to which the sensor is connected and set "CAN" in all others.

**Smoothness:** choose how fast the backlight changes when there is a variation of light on the sensor.

Default= 1 Min= 1 (faster) Max= 3 (slower)

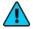

**NOTE:** If the mode function is set to AUTO, during a software update and when performing a backup/restore, the light automatically switches to MANUAL mode during that operation.

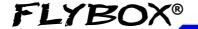

**Min light(%):** choose minimal backlighting when the environment is dark.

Default= 1 Min= 1 (dark) Max= 20 (bright)

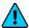

**NOTE:** if you upgrade to this backlight version for the first time due to a firmware update, the backlight menu items will be reset to their default values. Re-adjustment of the "Smoothness" and "Min light" parameters may be necessary.

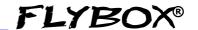

### **OPERATING INSTRUCTIONS**

### **5.1 FIRMWARE UPGRADE**

The software can be easily updated with new versions, when available. It is advisable to regularly check for new versions on www.flyboxavionics.it > support > software page.

Download the new version and after unpacking it, copy it to a USB stick, possibly free from other files.

To update the instrument it is necessary to connect the USB stick to the instrument you want to update or to any other instrument of the Omnia series installed and clustered via the CAN bus, following the procedure below:

- connect the usb stick to the instrument
- From the main menu of the instrument you want to upgrade select "Firmware Upgrade".

If the USB stick is not yet plugged-in, a message advising you to insert it will appear:

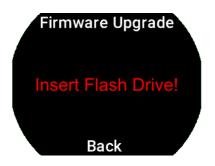

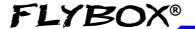

If already plugged-in, a message indicating the file and the version will appear:

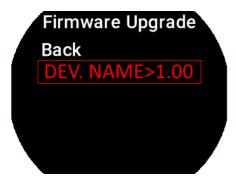

Select and confirm the software you want to write, the following screen will appear:

Firmware Upgrade
(DEV. NAME)
Current version 1.00
Available version 1.01
Continue upgrade?
No Yes

In case you are installing a version prior to the installed one, a different message will inform that you are **downgrading** and not upgrading the software. Confirm "Yes" to proceed, "No" to exit without writing any software.

(DEV. NAME) is the name of the instrument being update.

**Omnia57-80 RPM-ROTOR -** Installation and User Manual, Safety Instructions and Warning Booklet

35

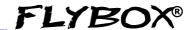

Wait until this message will appear and then remove the USB stick. The instrument will reboot with the new software.

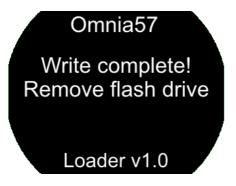

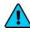

**Note:** if the USB stick is installed on a device other than the one you are updating, the following messages will appear on the 2 devices:

#### Omnia57

Writing flash! Don't cut off power

Loader v1.00

Device is being Update

### Remote Upgrade

Upgrading
(DEV. NAME)
Don't remove drive or
cut off power
27%

Remote device where the USB is connected

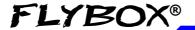

# 5.2 Backup / Restore

All set parameters and calibrations made in the instrument can be saved in a backup file. This can be useful if you need to restore all the parameters in a new instrument, for example in case of replacement, or if you need help from the instrument manufacturer. In this case, simply send the backup file saved on the USB stick to the Flybox support service. To backup or restore the parameters it is necessary to connect a USB stick to the instrument you want to backup/restore or to any other instrument of the Omnia series installed and clustered via the CAN bus.

From the main menu of the instrument you want to backup or restore the parameters, choose "Backup/Restore". If the USB stick is not plugged-in yet, a message advising you to insert it will appear

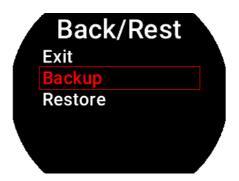

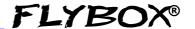

Select "Backup" and push the knob to write the file on the USB stick. When the file is written, this message will appear:

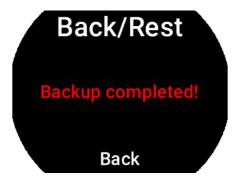

Select "Restore" and push the knob to load the previously saved parameters into the instrument.

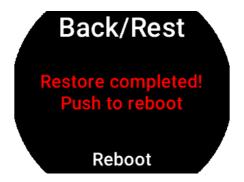

Push the knob to reboot, the new parameters are now loaded in the instrument.

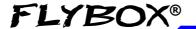

#### 5.3 USE OF THE INSTRUMENT

When switched-ON, the display will immediately show the main screen.

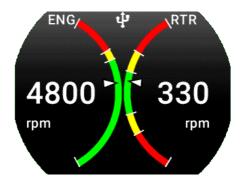

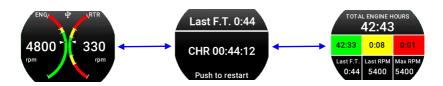

Turn the knob to right and left to navigate through the pages.

**Omnia57-80 RPM-ROTOR -** Installation and User Manual, Safety Instructions and Warning Booklet

39

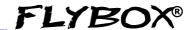

## 5.3.1 Main page

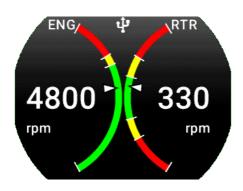

Here are shown the engine RPM and Rotor RPM value.

An automatic chronometer starts when the take off is recognized, go to chapter **4.4.1** > "Flight" parameter for a full description.

Turning the knob to the right will show the Chronometer page.

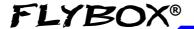

## 5.3.2 Chronometer page

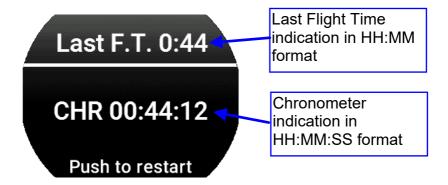

Push the knob to restart the Chronometer. This feature is useful to restart the chronometer with a simple click when you arrive at the waypoint. The Chronometer screen automatically disappears if you don't press or rotate the knob for 5 seconds. As soon as you press it, you return to the main screen.

The Chronometer indication is visible in the main screen.

Turning the knob to the right will show the Hobbs meters page.

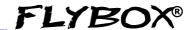

## 5.3.3 Hobbs Meter page

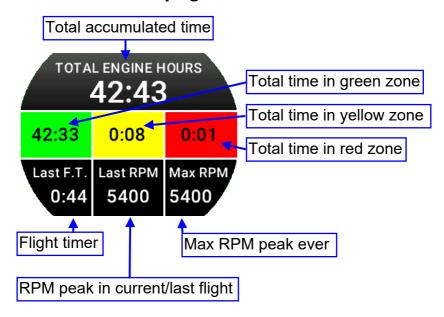

The information available on this page are:

**Total Engine Hours:** Total time accumulated by the engine. This time is further divided in total time accumulated in **green**, **yellow** and **red** zones.

**Last F.T.:** Last Flight Time. The flight timer starts automatically when the engine meets or exceeds for 30 seconds the value set in the "Flight" parameter, see chap. **4.4.1** > "Flight" parameter and it stops automatically when the engine is turned off (0000 RPM).

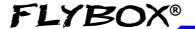

**Last RPM:** RPM Peak in current/last flight. Maximum RPM peak reached by the engine in the current flight (if you are in fly) or in the last flight (if you are grounded); it remains stored in memory until you begin a new flight.

**Max RPM:** Max RPM peak ever. Maximum peak RPM reached by the engine during its life.

**NOTE:** All the hobbs meters data can be edited, it may be necessary, for example, when replacing the engine or when moving the instrument to another airplane.

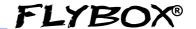

### 5.4 Logger

The Logger can be useful for storing flight data on the USB stick, for example to ask for assistance in case of problems.

The data will be stored at 1 second samples and written on a file with some information of the instrument that generated them.

When the USB flash drive is plugged-in to the device to be logged or to any other instrument of the Omnia series installed and clustered via the CAN1 bus, a white icon will appear on the display indicating that the flash drive is connected.

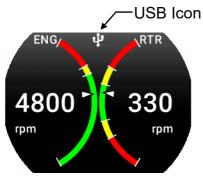

To activate the Logger choose "Yes" from the Main Menu>Logger. The icon will turn **green** when the file is being written and **red** when the Logger is enabled but the USB stick is not connected or in case of writing problems.

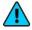

**NOTE:** If several instruments are connected on the same CAN1 bus, the Logger can only be activated on one instrument at a time. The Logger function will automatically switch off each time the instrument is switched off.

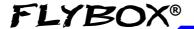

### TECHNICAL SPECIFICATIONS

- Graphic TFT LCD with backlight and coated glass, dimensions 29x18mm.
- Standard mounting 2-1/4" 57mm and 3-1/8" 80mm.
- Powder painted aluminium case.
- Dimensions: 68x62x35mm (57), 85x85x40mm (80).
- Weight: 140g. (57), 230g. (80)
- 1 Engine RPM L input: (2-20Vpp min 300uS)
- 1 Engine RPM H input: (5-100Vpp min 300uS)
- 1 Rotor RPM input: (2-20Vpp min 100uS)
- Supply voltage: 10 ~ 30 V=.
- Supply current: 60mA (57), 135mA (80).
- Open-collector alarm output (max 300mA, active low). This output can also be used to send a tone in the intercom, using the Flybox optional device code 105899.
- Operating temperature range: -20 ~ +70°C.
- Humidity: 90% max (without condensation).
- Communication through 2 CAN bus.
- USB port: for USB 2.0

### **CLEANING**

The screen is very sensitive to some cleaning materials and should be cleaned with a clean, damp cloth only.

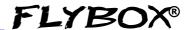

### One Year Warranty:

Product support and warranty information can be found at www.flyboxavionics.it. **Flybox**® warrants this Product to be free from defects in materials and workmanship for 12 months from date of delivery. The inactivity of the Products determined by periods of repair does not involve the extension of the warranty period.

This warranty covers only defects in material and workmanship found in the products under normal use and service when the product has been properly installed and maintained. This warranty does not cover failures due to abuse, misuse, accident, improper maintenence, failures to follow improper instructions or due to unauthorized alterations or repairs or use with equipments with which the Products is not intended to be used. Flybox®, after verification of the complaint and confirmation that the defect is covered by warranty, at its sole discretion, will either replace or repair the Products at no costs for the customer. Alterations, additions, or repairs not performed by the manufactuter shall negate any warranty. This warranty doesn't cover cosmetic or incidental damages. Shipping costs, taxes, custom fee, any other duties and any costs incurred while removing, reinstalling or troubleshooting the Products, shall be at customer's charge.

TO THE EXTENT PERMITTED BY LAW, THE WARRANTIES AND REMEDIES CONTAINED HEREIN ARE EXCLUSIVE AND IN LIEU OF ALL OTHER WARRANTIES EXPRESS, IMPLIED, OR STATUTORY, INCLUDING ANY LIABILITY ARISING UNDER ANY WARRANTY OF MERCHANTABILITY OR FITNESS FOR A PARTICULAR PURPOSE, STATUTORY OR OTHERWISE. THIS WARRANTY GIVES YOU SPECIFIC LEGAL RIGHTS, WHICH MAY VARY BASED ON YOUR JURISDICTION. TO THE EXTENT PERMITTED BY LAW, IN NO EVENT SHALL UPRIGHT BE LIABLE FOR ANY INCIDENTAL, SPECIAL, INDIRECT, OR CONSEQUENTIAL DAMAGES,

FOR ANY INCIDENTAL, SPECIAL, INDIRECT, OR CONSEQUENTIAL DAMAGES, WHETHER RESULTING FROM THE USE, MISUSE, OR INABILITY TO USE THIS PRODUCT. SOME JURISDICTIONS DO NOT ALLOW THE EXCLUSION OF INCIDENTAL OR CONSEQUENTIAL DAMAGES, SO THE ABOVE LIMITATIONS MAY NOT APPLY TO YOU.

#### Out of warranty repairs

Products that can not be repaired under warranty as out of the maximum term or that do not work for reasons that would have been covered by warranty, can be repaired at a flat rate as described on the site. For out-of-warranty eligible damages, the repair must be assessed for each individual case.

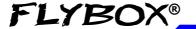

### Term of Use and Disclaimer

#### **Limitation of Liability**

In no event shall MICROEL s.r.l. be liable for any direct, indirect, punitive, incidental, special consequential damages whatsoever arising out of or connected with the use or misuse of its products.

### **Entire Obligation**

The TERM OF USE, WARRANTY AND DISCLAIMER document states the entire obligation of MICROEL S.r.l. with respect to the products. If any part of this disclaimer is determined to be void, invalid, unenforceable or illegal, including, but not limited to the warranty disclaimers and liability disclaimers and liability limitations set forth above, then the invalid or unenforceable provision will be deemed superseded by a valid, enforceable provision that most closely matches the intent of the original provision and the remainder of the agreement shall remain in full force and effect.

#### General

This disclaimer statement is governed by the laws of ITALY. You hereby consent to the exclusive jurisdiction and venue of the Courts of competent jurisdiction, ITALY, in all disputes arising out of or relating to the use of this product. Use of this product is unauthorized in any jurisdiction that does not give effect to all provisions of these terms and conditions, including without limitation this paragraph.

| Date    | Revision | Description   |
|---------|----------|---------------|
| 09/2021 | 1.0      | First release |
|         |          |               |

#### **IMPORTANT**

Do not send an instrument for repair without first filling out the support form which can be reached by clicking one of the buttons above. After filling out the form, a ticket will be opened and if we believe the instrument needs to be repaired, an RMA number will be sent to you with shipping instructions. Instruments received without an RMA code will be placed at the bottom of the repair queue.

**Flybox**® reserves the right to change the terms, conditions, and notices under which their products are offered without prior notice".

WARNING: All photos, data, drawings, instruments layouts, technical solutions and data representation you find in this document or watching at FLYBOX® instruments working and/or you can access by means of any other media, including web sites, are sole property of MICROEL s.r.l., cannot be copied or imitate without a written permission of MICROEL s.r.l. itself and are protected by law, even by means of extended international copyright and/or specific patents deposited. Any infringement of this statement and of MICROEL s.r.l. intellectual property will be prosecuted.

©2021 Microel s.r.l. – all rights reserved.

**Flybox**® is a registred brand of Microel s.r.l.- Italy <u>www.flyboxavionics.it</u>

MICROEL s.r.l. Via Mortara 192-194 27038 Robbio (PV) - ITALY Tel +39-0384-670602 - Fax +39-0384-671830